# **SSDG West Bengal**

# Central Application Manual for the Departmental Users of Online Single Window Clearance System

V 1.0

#### User Manual for Central Application

(Online Single Window Clearance System)

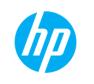

Project ID No.: SWCS

#### **Document Revision History**

| Ver.<br>No. | Ver. Date  | Prepared By        | Reviewed By   | Approved By   | Affected Section & Summary of Change |
|-------------|------------|--------------------|---------------|---------------|--------------------------------------|
| 1.0         | 02.02.2015 | Sumit Mukhopadhyay | Udayan Mandal | Udayan Mandal | First version                        |
|             |            |                    |               |               |                                      |
|             |            |                    |               |               |                                      |
|             |            |                    |               |               |                                      |

**User Manual for Central Application** 

(Online Single Window Clearance System)

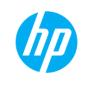

Project ID No.: SWCS

# **Table of Contents**

| 1  | INTRO              | DUCTION                                      | 5         |
|----|--------------------|----------------------------------------------|-----------|
| 2  | HOW 1              | O ACCESS CENTRAL APPLICATION                 | 6         |
| 3  | LEVEL              | WISE DISTRIBUTION OF ALL DEPARTMENTAL USERS  | 7         |
| 4  | PROC               | ESSING OF APPLICATION AS A DEPARTMENTAL USER |           |
| 4  | .1 Loc             | SIN SCREEN                                   |           |
|    | 4.1.1              | STEPS                                        | 8         |
|    | 4.1.2              | FIELD DETAILS                                | 8         |
|    | 4.1.3              | ACTION ITEMS                                 |           |
|    | 4.1.4              | VALIDATIONS                                  | -         |
| 5  |                    | BOARD SCREEN                                 |           |
| 5  |                    | HBOARD VIEW                                  |           |
|    | 5.1.1              | STEPS                                        | -         |
|    | 5.1.2              |                                              | -         |
|    | 5.1.3<br>5.1.4     | Action Items<br>Validations                  |           |
| 6  |                    | CATION PROCESSING SCREEN                     | -         |
| •  |                    |                                              |           |
| 6  |                    | N<br>Steps                                   |           |
|    | 6.1.1<br>6.1.1.1   |                                              |           |
|    | 6.1.1.2            |                                              |           |
|    | 6.1.1.3            |                                              |           |
|    | 6.1.1.4            | PRINT BASIC INFORMATION                      | 12        |
|    | 6.1.1.             | UPLOADED DOCUMENT VIEW                       | 12        |
|    | 6.1.1.6            |                                              |           |
|    | 6.1.1.7            |                                              |           |
|    | 6.1.1.8            |                                              |           |
|    | 6.1.1.9<br>6.1.1.1 |                                              | -         |
|    | 6.1.2              | FIELD DETAILS                                | -         |
|    | 6.1.3              | Action Items                                 |           |
|    | 6.1.4              | VALIDATIONS                                  |           |
| 7  | UPDA               | E STATUS                                     |           |
| 8  |                    | YING APPLICANT                               |           |
| 9  |                    | TO DASHBOARD PAGE                            |           |
| 10 |                    | IT BASIC INFORMATION                         |           |
| 11 |                    | OADED DOCUMENT VIEW                          |           |
| 12 |                    | ACH ANY DOCUMENT                             |           |
| 12 |                    | ACH ANY DOCOMENT<br>ACH APPROVAL CERTIFICATE |           |
| -  |                    |                                              |           |
| 14 |                    | ROVE APPLICATION                             |           |
| 15 | REJ                | ECT APPLICATION                              |           |
|    |                    | HP Confidential                              | Page 3 of |

Page 3 of 25

| 16 | PRINT FORM FOR LAND MUTATION     | 24 |
|----|----------------------------------|----|
| 17 | PRINTED FROM FOR LAND CONVERSION | 25 |

User Manual for Central Application

(Online Single Window Clearance System)

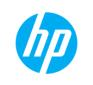

Project ID No.: SWCS

# 1 INTRODUCTION

This manual describes how to use the Central Application of Online Single Window Clearance System from a departmental user's point of view. This guide is intended for users who are responsible for using the Central Application of Online Single Window Clearance System. Users of this guide should be familiar with the functionality of the Central Application.

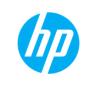

Project ID No.: SWCS

# 2 How to Access Central Application

The following URL need to be accessed to access the Central Application of Online Single Window Clearance System:

https://eservices.wb.gov.in/centralsp/login.seam

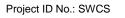

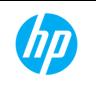

# 3 LEVEL WISE DISTRIBUTION OF ALL DEPARTMENTAL USERS

Department wise use categories are as follows:

| Department                        | Role                                          |
|-----------------------------------|-----------------------------------------------|
| Pollution Control Board           | Chief Engineer                                |
| Permission of water use           | State wise State Nodal Officer                |
| Fire & Emergency Services         | Director-General of WB Fire Service           |
| WBSEDCL                           | State Nodal Officer Chief Engineer Commercial |
| LR (Mutation of land)             | Block Land & Land Reforms Officer             |
|                                   | State Nodal Officer                           |
| LR (Conversion of land)           | District Land & Land Reforms Officer          |
|                                   | State Nodal Officer                           |
| Directorate of Factories          | Chief Inspector of Factories                  |
| SWID                              | Superintending Geologist                      |
| Irrigation & Waterways Department | Secretary, Irrigation & Waterways             |

(Online Single Window Clearance System) Project ID No.: SWCS

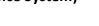

#### **PROCESSING OF APPLICATION AS A DEPARTMENTAL USER** 4

# 4.1 LOGIN SCREEN

On accessing the Central Application using the specified URL in Section 2, the following Login screen appears:

| STATE SERVICE DELIVERY GATEWAY (SSDG)                                                                |  |
|----------------------------------------------------------------------------------------------------|--|
| Centralized Departmental Application Login                                                           |  |
| Username Password                                                                                    |  |
| * Please enter your valid Username and Password to login into "Centralized Departmental Application" |  |
| Login Cancel                                                                                         |  |

### 4.1.1 STEPS

- 1. Provided username needs to be entered in "Username" field correctly
- 2. Provided password needs to be entered in "Password" field correctly
- 3. After providing specific user id and password user needs to click on "Login" button to access his/her account
- 4. If user does not want to login after entering user id and password then the "Cancel" button needs to clicked and after that "Username" and "Password" fields will be blanked.

#### 4.1.2 FIELD DETAILS

| Fields   | Remarks                     |
|----------|-----------------------------|
| Username | Enter the provided Username |
| Password | Enter the provided Password |

### 4.1.3 ACTION ITEMS

| Items  | Remarks                                                              |
|--------|----------------------------------------------------------------------|
| Login  | Click this button to login through entered "Username" and "Password" |
| Cancel | Click this to clear the entered "Username" and "Password"            |

## 4.1.4 VALIDATIONS

Not applicable for this screen

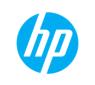

Project ID No.: SWCS

# 5 DASH BOARD SCREEN

# 5.1 DASHBOARD VIEW

On successful Login to Central Application, the following Dashboard is viewed which enables the Departmental User to view/process any application from the list of applications:

| Application ID            | Task description | Start date | Status              | Action         |
|---------------------------|------------------|------------|---------------------|----------------|
| VB-BN-SWCS-ALNC-BIKASK-63 | IND/2015/124     | 03/02/2015 | Pending             | View / Process |
| B-BN-SWCS-AMUT-BIKASK-58  | IND/2015/124     | 03/02/2015 | Pending             | View / Process |
| B-BN-SWCS-AMUT-BIKASK-54  | IND/2015/118     | 23/01/2015 | Pending for 11 days | View / Process |
| B-BN-SWCS-AMUT-BIKASK-55  | IND/2015/119     | 23/01/2015 | Pending for 11 days | View / Process |
| B-BN-SWCS-AMUT-BIKASK-35  | IND/2015/110     | 15/01/2015 | Pending for 19 days | View / Process |
| B-BN-SWCS-AMUT-BIKASK-37  | IND/2015/112     | 15/01/2015 | Pending for 19 days | View / Process |
| B-BN-SWCS-ALNC-BIKASK-57  | IND/2015/110     | 15/01/2015 | Pending for 19 days | View / Process |
| B-BN-SWCS-AMUT-BIKASK-36  | IND/2015/111     | 15/01/2015 | Pending for 19 days | View / Process |
| B-BN-SWCS-ALNC-BIKASK-55  | IND/2015/107     | 14/01/2015 | Pending for 20 days | View / Process |
| B-BN-SWCS-AMUT-BIKASK-31  | IND/2015/106     | 14/01/2015 | Pending for 20 days | View / Process |
|                           |                  | 2 » »»     |                     |                |

# **5.1.1 Steps**

- 1. To access the particular application user needs to clicked on corresponding "View/Process"
- 2. User can navigate one page to another by clicking on respective page number or by clicking on next/previous arrow.
- 3. User can come to first or last page by clicking on double arrow at left and right hand sight respectively.
- 4. Required application is needs to be entered into "Search Application by Unique App-Id" field
- 5. After entering the application id user needs to be clicked on the "Search" icon for getting the expected result.
- 6. To clear the entered application id from "Search Application by Unique App-Id" field user needs to click on brush icon beside of search icon.
- 7. If user wants to access "Transaction Details" then user needs to hover on "Transaction Details" and then clicks on "Daily Transaction" link
- 8. To access the list of applications those were activated by the user, he/she needs to click on "User History" link.
- 9. User can logout from his/her account by clicking on "Logout" link.

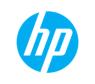

#### 5.1.2 FIELD DETAILS

| Fields                              | Remarks                                     |
|-------------------------------------|---------------------------------------------|
| Search Application by Unique App-Id | Required application id needs to be entered |

#### **5.1.3 ACTION ITEMS**

| Items        | Remarks                                                                      |
|--------------|------------------------------------------------------------------------------|
| View/Process | To access the details of the corresponding application                       |
| Search Icon  | For searching the particular application                                     |
| Brash Icon   | For clearing the app id from "Search Application by Unique App-<br>Id" field |

#### 5.1.4 VALIDATIONS

Not applicable for this screen

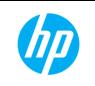

Project ID No.: SWCS

# 6 APPLICATION PROCESSING SCREEN

## 6.1 **VIEW**

The following view appears when any application is opened using the View/Process link on the Dashboard list:

| ash Board                                                                     |                                                   |                         |                     |                                                                                                    |                 |                |          | Lo                       | ogged In By joint | _dllrs Log          |
|-------------------------------------------------------------------------------|---------------------------------------------------|-------------------------|---------------------|----------------------------------------------------------------------------------------------------|-----------------|----------------|----------|--------------------------|-------------------|---------------------|
|                                                                               |                                                   |                         | SI                  | NGLE WINDOW CL                                                                                                    |                 |                |          |                          |                   |                     |
|                                                                               |                                                   |                         |                     | Application For M                                                                                                    | utation For Lai | a              |          |                          |                   |                     |
| Enterprise Regist                                                             | tration Number                                    | BNBIKASK-1              | 933386              | 465                                                                                                    |                 |                |          |                          |                   |                     |
|                                                                               |                                                   |                         |                     | Particulars of                                                                                                    | the Applicant   |                |          |                          |                   |                     |
| Applicant's Name                                                              | 8                                                 | Test                    | Fa                  | ther/Husband's Name                                                                                                    | Test            |                |          |                          |                   |                     |
| Postal Address                                                                |                                                   | Test                    | Те                  | lephone No.                                                                                                    |                 |                |          |                          |                   |                     |
| Mobile No.                                                                    |                                                   | 9433288740              | Ex                  | isting Khatian No.                                                                                                    |                 |                |          |                          |                   |                     |
|                                                                               |                                                   |                         |                     | Details of                                                                                                    | Transfer        |                |          |                          |                   |                     |
| Mode of Transfer                                                              |                                                   | Purchase                | Pegi                | stered Deed No.                                                                                                    | qqqww           |                |          |                          |                   |                     |
| Registered Deed I                                                             |                                                   | 1/5/2015                |                     | aferred Directly from the recorde                                                                                                    |                 |                |          |                          |                   |                     |
|                                                                               | in deeds are available                            | Yes                     | Trans               | sterred Directly from the recorde                                                                                                    | a laiyat        |                |          |                          |                   |                     |
| Serial No                                                                     | District                                          | Block                   |                     | Police Station                                                                                                    | Mouza           | J.L.No.        | Khatia   | n No.                    | Plot No.          | Area                |
| 1                                                                             | Bankura                                           | Bishnupur(M)            |                     | Mejia PS                                                                                                    |                 | 0              | qwqw     |                          | qwqw              | qqw                 |
|                                                                               |                                                   |                         |                     | Particulars of                                                                                                    | Transferrer     |                | 1        |                          |                   |                     |
| Transferrer's Nam                                                             | ne                                                | asas Fa                 | ther/Hu             | sband's Name                                                                                                    | asa             |                |          |                          |                   |                     |
| Factory Address                                                               |                                                   | kkkk                    |                     |                                                                                                    |                 |                |          |                          |                   |                     |
| actory Address                                                                |                                                   |                         |                     | Declarant'                                                                                                    | s Details       |                |          |                          |                   |                     |
|                                                                               |                                                   |                         |                     | Decidiant                                                                                                    |                 |                |          |                          |                   |                     |
| Mutation Declarat                                                             | tion Name                                         | asas                    | Fath                | er's Name                                                                                                    | asas            |                |          |                          |                   |                     |
| Mutation Declarat                                                             | tion Address                                      | XZXZX                   | Polic               | e Station                                                                                                    | ZXZX            |                |          |                          |                   |                     |
| District                                                                      | zZXx                                              | Decla                   | aration Deed No.    | zxZx                                                                                                    |                 |                |          |                          |                   |                     |
| Declaration Deed                                                              | 1/26/2015                                         | Decla                   | aration Heir Name   | ZX                                                                                                    |                 |                |          |                          |                   |                     |
| Declaration Inheri                                                            | it Name                                           |                         | Decla               | aration Inherit On Date                                                                                                    | 1/6/2015        |                |          |                          |                   |                     |
| Declaration Inheri                                                            | it Cause                                          | asas                    | Decla               | aration Land Possession Date                                                                                                    | 1/13/201        | 5              |          |                          |                   |                     |
|                                                                               |                                                   |                         |                     | Factory                                                                                                    | Details         |                |          |                          |                   |                     |
| District                                                                      |                                                   | Bankura                 | Block               |                                                                                                    | Saltora(B)      |                |          |                          |                   |                     |
|                                                                               |                                                   |                         |                     | Document End                                                                                                    | losed Details   |                |          |                          |                   |                     |
| Serial No                                                                     |                                                   |                         | Docum               | ent Name                                                                                                    |                 | Docume         | ent Size | Conte                    | ent Type          | Action              |
|                                                                               | Copy of Registered De                             |                         | nange               |                                                                                                    |                 | 2.0712890625 K |          | image/jpeg               |                   | <u>∨iew</u>         |
|                                                                               | Copy of legal heir certifi<br>Copy of Chain Deeds | cate/faraz              |                     |                                                                                                    |                 | 2.0712890625 K |          | image/jpeg               |                   | <u>View</u>         |
|                                                                               | Declaration in Prescribe                          | ed Form with Court fee  | stamp o             | f Rs. 10*                                                                                                    |                 | 2.0712890625 K | -        | image/jpeg<br>image/jpeg |                   | <u>View</u><br>View |
| ;                                                                             | Proof of Payment of Re                            |                         |                     |                                                                                                    |                 | 2.0712890625 K |          | image/jpeg               |                   | <u>∨iew</u>         |
|                                                                               | Recent Passport Sized                             |                         |                     |                                                                                                    |                 | 2.0712890625 K |          | image/jpeg               |                   | <u>∨iew</u>         |
|                                                                               | Signature of the Applica<br>Up To Date Revenue P  |                         |                     |                                                                                                    |                 | 2.0712890625 K |          | image/jpeg<br>image/jpeg |                   | <u>√iew</u><br>√iew |
|                                                                               |                                                   |                         |                     | Documen                                                                                                    | t Details       |                | -        |                          |                   |                     |
|                                                                               | op to bale Revenue t                              |                         |                     |                                                                                                    |                 |                |          |                          |                   |                     |
| 3                                                                             |                                                   |                         |                     |                                                                                                    |                 |                |          |                          |                   |                     |
| 3                                                                             |                                                   |                         |                     | I                                                                                                    | Document Date*  |                |          |                          |                   |                     |
| 3<br>Document Details                                                         |                                                   | Choose f                | File N              | o file chosen                                                                                                    | Document Date*  |                |          |                          |                   |                     |
| )<br>Document Details<br>Upload*                                              | s*                                                |                         |                     | o file chosen                                                                                                    | Document Date*  |                |          |                          |                   |                     |
| 3<br>Document Details<br>Upload*<br>S<br>Document Details, I                  | s*<br>Document Date and Upl                       |                         |                     | o file chosen                                                                                                    | Document Date*  |                |          |                          |                   |                     |
| 5<br>Document Details<br>Upload <sup>a</sup><br>,<br>Document Details, I      | s*<br>Document Date and Upl                       |                         |                     | o file chosen                                                                                                    | Document Date*  |                |          |                          |                   |                     |
| 3<br>Document Details<br>Upload*<br>*<br>Document Details, I                  | s*<br>Document Date and Upl                       |                         |                     | o file chosen                                                                                                    | Document Date*  |                |          |                          |                   |                     |
| 3<br>Document Details<br>Upload*<br>*<br>Document Details, I                  | s*<br>Document Date and Upl                       | oad entries are mandate | ory for a           | o file chosen                                                                                                    | Document Date*  |                |          |                          |                   |                     |
| 3<br>Document Details<br>Upload*                                              | s*<br>Document Date and Upl                       | oad entries are mandate | ory for a           | lo file chosen                                                                                                    | Document Date*  |                |          |                          |                   |                     |
| 3<br>Document Details<br>Upload*<br>•<br>Ocument Details, 1<br>Add Attachment | s*<br>Document Date and Up                        | oad entries are mandate | e Status<br>ve, Don | <ul> <li>o file chosen</li> <li>ction "Add Attachment".</li> <li>Notify Applicant</li> <li>e, Forward, Reject and Add Note.</li> </ul> | Document Date*  |                |          |                          |                   |                     |

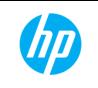

#### 6.1.1 **Steps**

#### 6.1.1.1 UPDATE STATUS

- 1. Check the Update Status check box on the screen
- 2. Needful comments should be written into the field "Processing Status"
- 3. "Update Status" button needs to be clicked
- 4. Confirmation should be given by clicking "OK" button in the alert massage
- 5. Status updates will be listed on the screen.

#### 6.1.1.2 NOTIFYING APPLICANT

- 1. Check the Notify Applicant check box on the screen
- 2. Needful information need to be written into the field "Massage for Applicant"
- 3. "Notify Applicant" button needs to be clicked.
- 4. Confirmation should be given by clicking "OK" button in the alert massage
- 5. Notification details will be listed on the screen.

#### 6.1.1.3 BACK TO DASHBOARD PAGE

1. User can go to the "Dash Board" page by clicking on "Back" button

### 6.1.1.4 PRINT BASIC INFORMATION

- 1. User can take a print out of the Basic Information Form by clicking on "Print Basic Info" button
- 2. Print version of the filled up Basic Information form will be viewed or downloaded.

### 6.1.1.5 UPLOADED DOCUMENT VIEW

1. Uploaded documents can be viewed or saved by clicking on corresponding "View" button in the "Document Enclosed Details" section.

### 6.1.1.6 ATTACH ANY DOCUMENT

- 1. User can upload any document via the Document Details section.
- 2. User needs to fill up the following entries:
  - a. Document Details
  - b. Document Date
  - c. Upload by selection a file from the browser window
- 3. Use needs to click the Add Attachment button to complete the uploading of any relevant document for future reference.
- 4. Any uploaded document will be listed under the "Document Details" section.

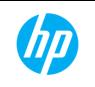

Project ID No.: SWCS

#### 6.1.1.7 APPROVE APPLICATION

- 1. User can approve an application by clicking the "Approve" button
- 2. Any approval will require uploading the scan copy of the approval document for the benefit of the applicant.

#### 6.1.1.8 **REJECT APPLICATION**

1. User can reject an application by clicking the "Reject" button.

#### 6.1.1.9 LOGOUT

1. User can logout from his/her account by clicking on "Logout" link

#### 6.1.1.10 GO TO DASH BOARD

1. User can go to directly "Dash Board" page by clicking on "Dash Board" link at the top left side

#### 6.1.2 FIELD DETAILS

| Fields                | Remarks                                                          |  |  |  |  |
|-----------------------|------------------------------------------------------------------|--|--|--|--|
| Update Status         | The feedback/comments need to be written in this field.          |  |  |  |  |
| Massage for Applicant | Needful information/massage should be written in this field      |  |  |  |  |
| Document Details      | Details of the document to be uploaded are to be written in this |  |  |  |  |
|                       | field                                                            |  |  |  |  |
| Document Date         | Document Date needs to be written in this field                  |  |  |  |  |

#### **6.1.3 ACTION ITEMS**

| Items            | Remarks                                                          |
|------------------|------------------------------------------------------------------|
| View             | To access the respective uploaded document by the applicant      |
|                  | user needs to clicked on the corresponding "View" button         |
| Whether physical | User needs to checked this to ensure that physical form has been |
| form is received | received                                                         |
| Forward          | "Forward" button needs to be clicked for forwarding his/her      |
|                  | comments to the next higher level                                |
| Update Status    | "Update Status" button needs to clicked for registering the      |
|                  | processing status written in the "Processing Status" field       |
| Notify Applicant | "Notify Applicant" button needs to be clicked for send the       |
|                  | message to the applicant                                         |
| Back             | Back button needs to be clicked for going to the "Dash Board"    |
|                  | screen                                                           |
| Print Basic Info | For printing/downloading the Basic Information form              |
| Overall Status   | To view the overall summary status of all the applications       |

| SSDG West Bengal | User Manual for Central Application<br>(Online Single Window Clearance System) |  |
|------------------|--------------------------------------------------------------------------------|--|
|                  | Project ID No.: SWCS                                                           |  |

| Items      | Remarks                                                                          |
|------------|----------------------------------------------------------------------------------|
|            | submitted by the applicant                                                       |
| Approve    | "Approve" button needs to be clicked to approve the application                  |
| Reject     | "Reject" button needs to be clicked to reject the application                    |
| Dash Board | User can directly access the Dash Board page by clicking on<br>"Dash Board" link |
| Logout     | By clicking this link user log out from his/her account                          |

### 6.1.4 VALIDATIONS

Not applicable for this screen

# 7 UPDATE STATUS

On the application view page, the following set of screens help to update the processing status of that application can be updated using the following screens:

# 1) Click the Update Status check box:

| 5 | Processing Comments                                                                                                    |                                            |                                           |      |              |  |  |  |  |  |
|---|----------------------------------------------------------------------------------------------------|--------------------------------------------|-------------------------------------------|------|--------------|--|--|--|--|--|
|   | Serial No.                                                                                                    | Notesheet for Department                   | Comments for Applicant                    | Date | Commented By |  |  |  |  |  |
|   | 1                                                                                                    | 1 sdasa Under Processing 2/2/2015 SNO LAND |                                           |      |              |  |  |  |  |  |
|   | Update Status Notify Applicant  * Departmental Notesheet entry is mandatory for actions, e.g. Approve, Done, Forward, Reject and Add Note. Message for Applicant entry is mandatory for action "Notify Applicant" and "Reject" |                                            |                                           |      |              |  |  |  |  |  |
|   |                                                                                                    | Approve                                    | ject Print Basic Info Overall Status Back |      |              |  |  |  |  |  |

2) Enter the required status in the text box for Processing Status & click Update Status:

| Processing Comments                                                                                                    |                  |                              |                         |                    |          |              |  |
|----------------------------------------------------------------------------------------------------|------------------|------------------------------|-------------------------|--------------------|----------|--------------|--|
| Serial No.                                                                                                    | Notesheet for De | artment                      | Comments for A          | pplicant           | Date     | Commented By |  |
| 1                                                                                                    | sdasa            | Un                           | nder Proccessing        |                    | 2/2/2015 | SNO LAND     |  |
| Processing Status                                                                                                    |                  | ate Status 🤍 Notify Applicar | 1.                      |                    |          |              |  |
| Departmental Notesheet entry is mandatory for actions, e.g. Approve, Done, Forward, Reject and Add Note.<br>Aessage for Applicant entry is mandatory for action "Notify Applicant" and "Reject" |                  |                              |                         |                    |          |              |  |
|                                                                                                    |                  | Jpdate Status Approve        | Reject Print Basic Info | Overall Status Bac | k        |              |  |

3) Updated status will be listed in the table as shown below:

| Processing Comments |                                                                                                    |                                            |          |                                                     |  |  |  |  |  |  |  |
|---------------------|----------------------------------------------------------------------------------------------------|--------------------------------------------|----------|-----------------------------------------------------|--|--|--|--|--|--|--|
| Serial No.          | Notesheet for Department                                                                                                    | Comments for Applicant                     | Date     | Commented By                                        |  |  |  |  |  |  |  |
| 1                   | sdasa                                                                                                    | Under Proccessing                          | 2/2/2015 | SNO LAND                                            |  |  |  |  |  |  |  |
| 2                   | Under Inspection                                                                                                    | Under Proccessing                          | 2/2/2015 | SNO LAND                                            |  |  |  |  |  |  |  |
| *                   | Update Status Votify App                                                                                                    | bic ant                                    |          |                                                     |  |  |  |  |  |  |  |
|                     | entry is mandatory for actions, e.g. Approve, Done, Forward, Re<br>ntry is mandatory for action "Notify Applicant" and "Reject" | ject and Add Note.                         |          |                                                     |  |  |  |  |  |  |  |
|                     | Approve Re                                                                                                    | eject Print Basic Info Overall Status Back |          | Approve Reject Print Basic Info Overall Status Back |  |  |  |  |  |  |  |

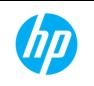

# 8 NOTIFYING APPLICANT

On the application view page, the following set of screens help to notify a status/information to the applicant:

1) Click the Notify Applicant check box:

| Processing Comments    |                                                                                                    |                   |         |            |                  |                |          |                                                                      |  |  |  |  |  |  |  |
|------------------------|----------------------------------------------------------------------------------------------------|-------------------|---------|------------|------------------|----------------|----------|----------------------------------------------------------------------|--|--|--|--|--|--|--|
| Serial No.             | Noteshe                                                                                                    | et for Department |         |            | Comments for A   | oplicant       | Date     | Commented By                                                         |  |  |  |  |  |  |  |
| 1                      | sdasa                                                                                                    |                   | Und     | ler Procce | ssing            |                | 2/2/2015 | SNO LAND                                                             |  |  |  |  |  |  |  |
| 2                      | Under Inspection                                                                                                    |                   | Und     | ler Procce | ssing            |                | 2/2/2015 | SNO LAND                                                             |  |  |  |  |  |  |  |
| Message for Applicant* | Update Status  Notify Applicant Message for Applicant                                                                                                    |                   |         | 1          |                  |                |          |                                                                      |  |  |  |  |  |  |  |
|                        | Departmental Notesheet entry is mandatory for actions, e.g. Approve, Done, Forward, Reject and Add Note.<br>Message for Applicant entry is mandatory for action "Notify Applicant" and "Reject" |                   |         |            |                  |                |          |                                                                      |  |  |  |  |  |  |  |
|                        |                                                                                                    | Notify Applicant  | Approve | Reject     | Print Basic Info | Overall Status | Back     | Notify Applicant Approve Reject Print Basic Info Overall Status Back |  |  |  |  |  |  |  |

2) Enter the required status in the text box for Message for Applicant & click Notify Applicant:

|                       |                                                                                                    | Processing Comments          |                     |              |
|-----------------------|----------------------------------------------------------------------------------------------------|------------------------------|---------------------|--------------|
| Serial No.            | Notesheet for Department                                                                                                    | Comments for App             | licant Date         | Commented By |
| 1                     | sdasa                                                                                                    | Under Proccessing            | 2/2/2015            | SNO LAND     |
| 2 Under Inspection    |                                                                                                    | Under Proccessing            | 2/2/2015            | SNO LAND     |
| Message for Applicant | Message for Applicant" Your application is under p                                                                            |                              |                     |              |
|                       | entry is mandatory for actions, e.g. Approve, Done, Forward, R<br>try is mandatory for action "Notify Applicant" and "Reject" | eject and Add Note.          |                     |              |
|                       | Notify Applicant App                                                                                                    | rove Reject Print Basic Info | Overall Status Back |              |

 Applicant will be notified & the notification text will be listed in the table as shown below:

| Processing Comments                                                    |                                                                                                    |                                             |          |              |  |  |  |  |  |
|------------------------------------------------------------------------|----------------------------------------------------------------------------------------------------|---------------------------------------------|----------|--------------|--|--|--|--|--|
| Serial No.                                                             | Notesheet for Department                                                                                                    | Comments for Applicant                      | Date     | Commented By |  |  |  |  |  |
| 1                                                                      | sdasa                                                                                                    | Under Proccessing                           | 2/2/2015 | SNO LAND     |  |  |  |  |  |
| 2                                                                      | Under Inspection                                                                                                    | Under Proccessing                           | 2/2/2015 | SNO LAND     |  |  |  |  |  |
| 3 Under Processing Your application is under process 2/2/2015 SNO LAND |                                                                                                    |                                             |          |              |  |  |  |  |  |
|                                                                        | Update Status Update Status U |                                             |          |              |  |  |  |  |  |
|                                                                        | Approve                                                                                                    | Reject Print Basic Info Overall Status Back |          |              |  |  |  |  |  |

# 9 BACK TO DASHBOARD PAGE

On the application view page, click the Back button to go back to the Dash Board page:

| Serial No.         Notesheet for Department         Comments for Applicant         Date         Commented By           1         sdasa         Under Processing         2/2/2015         SNO LAND           2         Under Inspection         Under Processing         2/2/2015         SNO LAND           3         Under Processing         Vour application is under process         2/2/2015         SNO LAND | Processing Comments   |                                                               |                                   |          |              |  |  |  |
|----------------------------------------------------------------------------------------------------|-----------------------|---------------------------------------------------------------|-----------------------------------|----------|--------------|--|--|--|
| 2     Under Inspection     Under Processing     2/2/2015     SNO LAND       3     Under Processing     Your application is under process     2/2/2015     SNO LAND                                                                                                    | Serial No.            | Notesheet for Department                                      | Comments for Applicant            | Date     | Commented By |  |  |  |
| 3 Under Processing Your application is under process 2/2/2015 SNO LAND                                                                                                    | 1                     | sdasa                                                         | Under Proccessing                 | 2/2/2015 | SNO LAND     |  |  |  |
| Update Status O Notify Applicant                                                                                                    | 2                     | Under Inspection                                              | Under Proccessing                 | 2/2/2015 | SNO LAND     |  |  |  |
| *                                                                                                    | 3                     | Under Processing                                              | Your application is under process | 2/2/2015 | SNO LAND     |  |  |  |
| Message for Applicant entry is mandatory for action "Notify Applicant" and "Reject"                                                                                                    | Departmental Noteshee | t entry is mandatory for actions, e.g. Approve, Done, Forward |                                   |          |              |  |  |  |

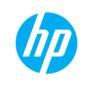

Project ID No.: SWCS

# **10 PRINT BASIC INFORMATION**

On the application view page, click the Print Basic Info button to preview the Basic Information entered by the applicant:

| Serial No. | Notesheet for Department                                                                                                    | Comments for Applicant            | Date     | Commented By |
|------------|----------------------------------------------------------------------------------------------------|-----------------------------------|----------|--------------|
|            | sdasa                                                                                                    | Under Proccessing                 | 2/2/2015 | SNO LAND     |
| 2          | Under Inspection                                                                                                    | Under Proccessing                 | 2/2/2015 | SNO LAND     |
| 3          | Under Processing                                                                                                    | Your application is under process | 2/2/2015 | SNO LAND     |
|            | O Update Status O Noti                                                                                                    | fy Applicant                      |          |              |
|            | heet entry is mandatory for actions, e.g. Approve, Done, Forwar<br>nt entry is mandatory for action "Notify Applicant" and "Reject" | d, Reject and Add Note.           |          |              |

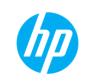

Project ID No.: SWCS

# 11 UPLOADED DOCUMENT VIEW

1) Any document or set of documents uploaded by the Applicant can be viewed in the Document Enclosed Details section. This applicable for those forms where applicant can upload the scan copy of any document:

| Mutation Decla                                                          | Mutation Declaration Address sad Police Station       |                               |                             | sda            |                                     |                          |             |  |
|-------------------------------------------------------------------------|-------------------------------------------------------|-------------------------------|-----------------------------|----------------|-------------------------------------|--------------------------|-------------|--|
| District asdsa Declaration Deed No.                                     |                                                       |                               | Declaration Deed No.        | asd            |                                     |                          |             |  |
| Declaration Deed Date 1/7/2015 Declaration Heir Name                    |                                                       |                               | Declaration Heir Name       | sad            |                                     |                          |             |  |
| Declaration Inh                                                         | erit Name                                             | sda                           | Declaration Inherit On Date | 1/6/2015       |                                     |                          |             |  |
| Declaration Inherit Cause sda Declaration Land Possession Date 1/6/2015 |                                                       |                               |                             |                |                                     |                          |             |  |
|                                                                         |                                                       |                               | Factory Detail              | s              |                                     |                          |             |  |
| District Hooghly Block                                                  |                                                       |                               | Srirampu                    | r-Uttarpara(B) |                                     |                          |             |  |
|                                                                         |                                                       |                               | Document Enclosed           | Details        |                                     |                          |             |  |
| Serial No                                                               |                                                       |                               | Document Name               |                | Document Size                       | Content Type             | Action      |  |
| 1                                                                       | Copy of Registered Deed of Sale or gift or exchange   |                               |                             |                | 858.783203125 KB                    | image/jpeg               | View        |  |
|                                                                         | Copy of legal heir certificate/fara                   |                               |                             |                | 826.1142578125 KB                   | image/jpeg               | View        |  |
| 2                                                                       | Copy of legal field certificate/rara                  | 12                            |                             |                | 020.1142010120100                   |                          |             |  |
|                                                                         | Copy of Chain Deeds                                   | 12                            | $\searrow$                  |                | 581.33203125 KB                     | image/jpeg               | View        |  |
| 3                                                                       |                                                       |                               |                             |                |                                     |                          | <u>View</u> |  |
| 3                                                                       | Copy of Chain Deeds                                   | with Court fee                |                             |                | 581.33203125 KB                     | image/jpeg               |             |  |
| 2<br>3<br>4<br>5<br>6                                                   | Copy of Chain Deeds<br>Declaration in Prescribed Form | with Court fee<br>rocess Fee* |                             |                | 581.33203125 KB<br>757.521484375 KB | image/jpeg<br>image/jpeg | View        |  |

# **12 ATTACH ANY DOCUMENT**

1) On the application view page, use the Document Details section to upload the softcopy of any document for further reference during Departmental processing:

| Document Details                                   |                                            |                |  |  |  |  |
|----------------------------------------------------|--------------------------------------------|----------------|--|--|--|--|
| Document Details*                                  |                                            | Document Date* |  |  |  |  |
| Upload*                                            | Choose File No file chosen                 |                |  |  |  |  |
| *                                                  |                                            |                |  |  |  |  |
| Document Details, Document Date and Upload entries | are mandatory for action "Add Attachment". |                |  |  |  |  |
| Add Attachment                                     |                                            |                |  |  |  |  |
|                                                    | are mandatory for action "Add Attachment". | <i>⊳</i>       |  |  |  |  |

 Enter the details about the document, select a Document Date & use the Choose File button to select the scan copy of the document from the required location of the Hard Disk.

| Document Details                                  |                                                                                               |                |            |  |  |  |
|---------------------------------------------------|-----------------------------------------------------------------------------------------------|----------------|------------|--|--|--|
| Document Details*                                 | Inspection Report                                                                             | Document Date* | 02/02/2015 |  |  |  |
| Upload*                                           | Choose File CentralApplication1.png                                                           |                |            |  |  |  |
| *                                                 |                                                                                               |                |            |  |  |  |
| Document Details, Document Date and Upload entrie | Document Details, Document Date and Upload entries are mandatory for action "Add Attachment". |                |            |  |  |  |
| Add Attachment                                    |                                                                                               |                | $\searrow$ |  |  |  |
|                                                   |                                                                                               |                |            |  |  |  |

3) Click the Add Attachment button to upload the document & the preview of the same would be available from the list below the Add Attachment section:

| Document Details                   |                              |                                       |              |                   |               |        |        |  |
|------------------------------------|------------------------------|---------------------------------------|--------------|-------------------|---------------|--------|--------|--|
| Document Details* Document Date*   |                              |                                       |              |                   |               |        |        |  |
| Upload* Choose File No file chosen |                              |                                       |              |                   |               |        |        |  |
| *                                  |                              |                                       |              |                   |               |        |        |  |
| Document Details                   | Document Date and Upload ent | ries are mandatory for action "Add Al | ttachment".  |                   |               |        |        |  |
| Add Attachmen                      | t                            |                                       |              |                   |               |        |        |  |
| Serial No                          | Document Name                | Document Size                         | Content Type | Document Details  | Document Date | Action | Action |  |
| 1                                  |                              | 155.7724609375 KB                     | image/png    | Inspection Report | 02/02/2015    | View   | Delete |  |

| SSDG West Bengal | User Manual for Central Application<br>(Online Single Window Clearance System) |  |
|------------------|--------------------------------------------------------------------------------|--|
|                  | Project ID No.: SWCS                                                           |  |

# **13 ATTACH APPROVAL CERTIFICATE**

1) On the application view page, use the Approval Certificate section to upload the softcopy of an approval document for applicant's reference:

|         | Approval Certificate       |
|---------|----------------------------|
| Upload* | Choose File No file chosen |
| Submit  |                            |

2) Use the Choose File button to select the scan copy of the document from the required location of the Hard Disk/drive.

| ▶       | Approval Certificate   |
|---------|------------------------|
| Upload* | Choose File Desert jpg |
| Submit  |                        |

3) Click the Submit button to upload the document.

# **14 APPROVE APPLICATION**

Approve any application by clicking the Approve button. Approval of any application will require uploading of the scan copy of the Approval Document. The steps for approval are as follows:

1) Upload Approval Certificate by selecting the scanned file from the file location:

| Approval Certificate |                            |  |  |  |
|----------------------|----------------------------|--|--|--|
| Upload*              | Choose File No file chosen |  |  |  |
| Submit               |                            |  |  |  |

2) Click Update Status, to enter text for approval in Processing Status:

| Processing Status*                                   | Update Status      Notify Applicant                               |
|------------------------------------------------------|-------------------------------------------------------------------|
|                                                      |                                                                   |
| *                                                    |                                                                   |
| Departmental Notesheet entry is mandatory for action | ons, e.g. Approve, Done, Forward, Reject and Add Note.            |
| Message for Applicant entry is mandatory for action  | "Notify Applicant" and "Reject"                                   |
|                                                      |                                                                   |
|                                                      | Update Status Approve Reject Print Basic Info Overall Status Back |

- 3) Click Approve button.
- 4) Confirm the alert "Are you sure to Approve the application?" by clicking the OK button.
- 5) On successful approval, application will be removed from the Dash Board view.
- 6) Applicant will be notified via SMS & Email. The Approval Certificate will be available to the applicant via the Applicant's Dash Board.

# **15 REJECT APPLICATION**

Reject any application by clicking the Reject button at any point of time. The steps for rejection are as follows:

1) Click Update Status, enter the reason for rejection in Processing Status and click Reject button:

|                    | Opdate Status O Notify Applicant                                  | ₹ |
|--------------------|-------------------------------------------------------------------|---|
| Processing Status* | Rejected                                                          |   |
|                    | Update Status Approve Reject Print Basic Info Overall Status Back |   |

- 2) On successful rejection, application will be removed from the Dash Board view.
- 3) Applicant will be notified via SMS & Email.

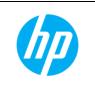

Project ID No.: SWCS

# **16 PRINT FORM FOR LAND MUTATION**

To print a hard copy of the Land Mutation form, use the Print Mutation Form button at the bottom of the page:

| Enterprise Registratio                          |                                                      | BNBIKASK-19<br>Test<br>Test |                                    | rs of the Applicant                  |                                  |                              |                                   |                     |
|-------------------------------------------------|------------------------------------------------------|-----------------------------|------------------------------------|--------------------------------------|----------------------------------|------------------------------|-----------------------------------|---------------------|
| ostal Address<br>Iobile No.<br>Iode of Transfer |                                                      | Test                        |                                    |                                      |                                  |                              |                                   |                     |
| ostal Address<br>Iobile No.<br>Iode of Transfer |                                                      | Test                        |                                    | Test                                 |                                  |                              |                                   |                     |
| lobile No.<br>lode of Transfer                  |                                                      |                             |                                    | 1051                                 |                                  |                              |                                   |                     |
| lode of Transfer                                |                                                      |                             | Telephone No.                      | 132                                  |                                  |                              |                                   |                     |
|                                                 |                                                      | 9038551100                  | Existing Khatian No.               |                                      |                                  |                              |                                   |                     |
|                                                 |                                                      |                             | Deta                               | ils of Transfer                      |                                  |                              |                                   |                     |
| egistered Deed Date                             |                                                      |                             | Registered Deed No.                | 321                                  |                                  |                              |                                   |                     |
|                                                 | •                                                    |                             | Transferred Directly from the      | e recorded raiyat Yes                |                                  |                              |                                   |                     |
| opies of all chain de                           |                                                      | Yes                         |                                    |                                      |                                  |                              |                                   |                     |
| Serial No                                       | District                                             | Block                       | Police Station                     | Mouza                                | J.L.No.                          | Khatian No                   |                                   | Area                |
| Dar                                             | rjeeling Kalin                                       | npong-I(B)                  | Kalimpong                          | েঠAAJফ ঋA#চAAশ<br>ars of Transferrer | 055                              | 213                          | 123                               | 132                 |
|                                                 |                                                      |                             |                                    |                                      |                                  |                              |                                   |                     |
| ransferrer's Name                               |                                                      |                             | r/Husband's Name                   | ads                                  |                                  |                              |                                   |                     |
| actory Address                                  |                                                      | ads                         |                                    |                                      |                                  |                              |                                   |                     |
|                                                 |                                                      |                             | Decla                              | arant's Details                      |                                  |                              |                                   |                     |
| utation Declaration                             | Name                                                 | ads F                       | ather's Name                       | ads                                  |                                  |                              |                                   |                     |
| utation Declaration                             | Address                                              | asd p                       | Police Station                     | dsa                                  |                                  |                              |                                   |                     |
| istrict                                         |                                                      | ads [                       | Declaration Deed No.               | 231                                  |                                  |                              |                                   |                     |
| eclaration Deed Date                            | e                                                    | 1/7/2015                    | Declaration Heir Name              | adas                                 |                                  |                              |                                   |                     |
| eclaration Inherit Na                           | ime                                                  | sfd                         | Declaration Inherit On Date        | 1/14/2015                            |                                  |                              |                                   |                     |
| eclaration Inherit Ca                           |                                                      | fsad                        | Declaration Land Possession        | Date 1/7/2015                        |                                  |                              |                                   |                     |
|                                                 |                                                      |                             | Documer                            | nt Enclosed Details                  |                                  |                              |                                   |                     |
| Serial No                                       |                                                      |                             | Oocument Name                      |                                      | Document Siz                     |                              | ontent Type                       | Action              |
|                                                 | py of Registered Deed<br>by of legal heir certificat |                             | nge                                |                                      | 2.998046875 KB<br>2.998046875 KB | image/jpe<br>image/jpe       | -                                 | <u>√lew</u><br>√lew |
| Cop                                             | py of Chain Deeds                                    |                             |                                    |                                      | 2.998046875 KB                   | image/jpe                    | eg                                | √iew                |
|                                                 | claration in Prescribed F                            |                             | amp of Rs. 10*                     |                                      | 2.998046875 KB                   | image/jpe                    |                                   | <u>∨iew</u>         |
|                                                 | of of Payment of Requi                               |                             |                                    |                                      | 2.998046875 KB                   | image/jpe                    |                                   | <u>√iew</u>         |
|                                                 | nature of the Applicant/                             |                             |                                    |                                      | 2.998046875 KB                   | image/jpe<br>image/jpe       |                                   | <u>√iew</u>         |
|                                                 |                                                      |                             | Doc                                | ument Details                        |                                  |                              |                                   |                     |
| ocument Details*                                |                                                      |                             |                                    | Document Date*                       |                                  |                              |                                   |                     |
|                                                 |                                                      |                             |                                    | Document Date                        |                                  |                              |                                   |                     |
| pload*                                          |                                                      | Choose Fi                   | e No file chosen                   |                                      |                                  |                              |                                   |                     |
|                                                 |                                                      |                             | - fee and a the data data to a the |                                      |                                  |                              |                                   |                     |
|                                                 | ument Date and Opload                                | entries are mandator        | / for action "Add Attachment".     |                                      |                                  |                              |                                   |                     |
|                                                 |                                                      |                             |                                    |                                      |                                  |                              |                                   |                     |
|                                                 |                                                      |                             | Appro                              | oval Certificate                     |                                  |                              |                                   |                     |
|                                                 |                                                      |                             |                                    |                                      |                                  |                              |                                   |                     |
| dd Attachment                                   |                                                      | Choose Fi                   | e No file chosen                   |                                      |                                  |                              |                                   |                     |
| dd Attachment<br>pload*                         |                                                      | Choose Fi                   | e No file chosen                   |                                      |                                  |                              |                                   |                     |
| dd Attachment<br>pload*                         |                                                      | Choose Fi                   |                                    |                                      |                                  |                              |                                   |                     |
| dd Attachment<br>pload*                         |                                                      | Choose Fi                   |                                    | ssing Comments                       |                                  |                              |                                   |                     |
| dd Attachment<br>pload*<br>ibmit<br>Serial No.  |                                                      | Choose Fi                   | Proces                             | Comments for Applicant               |                                  | Date                         | Commente                          | d By                |
| dd Attachment<br>pload"<br>ibmit<br>Serial No.  | Notesi<br>Attachment Verified<br>Under Processina    |                             | Proces                             | Comments for Applicant               |                                  | Date<br>/15/2015<br>/15/2015 | Commenter<br>SNO LAND<br>SNO LAND | d By                |

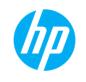

Project ID No.: SWCS

# 17 PRINTED FROM FOR LAND CONVERSION

To print a hard copy of the Land Conversion form, use the Print Land Conversion Form button at the bottom of the page:

|                                    | Applica                                                              |                 |                                  | NDOW CLEARANC<br>Conversion or alteration |                     | of land      |              |  |
|------------------------------------|----------------------------------------------------------------------|-----------------|----------------------------------|-------------------------------------------|---------------------|--------------|--------------|--|
| Enterprise Regi                    | stration Number                                                      | BNBIKASK-1      | 933386465                        |                                           |                     |              |              |  |
| Sender Details                     |                                                                      |                 |                                  |                                           |                     |              |              |  |
| Name Of the Ap                     | oplicant                                                             | Test Ad         | dress Of the Applicant           | Test                                      |                     |              |              |  |
|                                    |                                                                      |                 | Con                              | version Details                           |                     |              |              |  |
| Conversion or A<br>for the purpose | Conversion or Alteration of Land/WaterBody asd<br>for the purpose of |                 |                                  |                                           |                     |              |              |  |
|                                    |                                                                      |                 | Partic                           | ulars of the Land                         |                     |              |              |  |
| District                           |                                                                      | DARJEELIN       | G Block                          | Kursed                                    | ong(M)              |              |              |  |
| Police Station                     |                                                                      | KURSEONG        | Name Of Mouza                    | sad                                       |                     |              |              |  |
| Jurisdiction Lis                   | t No.                                                                | 123             | Khatian No.(R.S and L.           | R) 123                                    |                     |              |              |  |
| Plot No.                           |                                                                      | 234             | Area of the plot(R.S and         |                                           |                     |              |              |  |
| Existing classif                   | ication of the Plot                                                  | asd             |                                  |                                           |                     |              |              |  |
|                                    |                                                                      |                 | Docume                           | nt Enclosed Details                       |                     |              |              |  |
| Serial No                          |                                                                      |                 | Document Name                    |                                           | Document Size       | Content Type | Action       |  |
| 1                                  | Copy of Birth Certificate/Admit ca                                   | rd of Board Exa | amination as age proof*          |                                           | 858.00 KB           | image/jpeg   | <u>∨iew</u>  |  |
| 2                                  | Income Certificate*                                                  |                 |                                  |                                           | 826.00 KB           | image/jpeg   | <u>∖∕iew</u> |  |
| 3                                  | Copy of last Marksheet*                                              |                 |                                  |                                           | 581.00 KB           | image/jpeg   | <u>View</u>  |  |
| 4                                  | Income declaration affidavit*                                        |                 |                                  |                                           | 757.00 KB           | image/jpeg   | View         |  |
| 5                                  | Residential proof *                                                  |                 |                                  |                                           | 762.00 KB           | image/jpeg   | <u>View</u>  |  |
| 6                                  |                                                                      |                 |                                  |                                           | 548.00 KB           | image/jpeg   | <u>View</u>  |  |
|                                    |                                                                      |                 | Do                               | cument Details                            |                     |              |              |  |
| Document Deta                      | ils*                                                                 |                 |                                  | Document Date*                            |                     |              |              |  |
| Upload*                            |                                                                      | Choose F        | ile No file chosen               |                                           |                     |              |              |  |
| *                                  |                                                                      |                 |                                  |                                           |                     |              |              |  |
| Document Details                   | s, Document Date and Upload entri                                    | es are mandato  | ory for action "Add Attachment". |                                           |                     |              |              |  |
| Add Attachmen                      | t                                                                    |                 |                                  |                                           |                     |              |              |  |
|                                    |                                                                      |                 | Арр                              | roval Certificate                         |                     |              |              |  |
| Upload*                            |                                                                      | Choose F        | ile No file chosen               |                                           |                     |              |              |  |
| Submit                             |                                                                      |                 |                                  |                                           |                     |              |              |  |
|                                    |                                                                      | O Update        | Status O Notify Applicant        |                                           |                     |              |              |  |
|                                    |                                                                      | Approve         | Reject Print Basic Info          | Print Land Conversion Form                | Overall Status Back |              |              |  |